**adad95 – Rechnungskorrektur** Ausgabe:09.01.2024

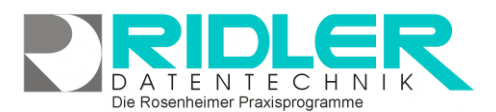

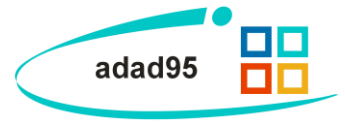

## **Nachforderung und Rechnungskorrektur:**

Mit der TA12 Version der technischen Anlage zum Datenträgeraustausch wurden zwei Neuerungen in adad95 implementiert zwingend anzuwenden ab dem 01.07.2020. Es ist erforderlich nicht bezahlte Kostenanteile (Zuzahlungen) des Patienten digital statt wie bisher per Papierrechnung nachzufordern. Ebenso können unter Umständen fehlerhaft erzeugte Abrechnung auf diese Art und Weise der Krankenkasse als Nachforderung oder Korrektur einer Abrechnung erneut übermittelt werden.

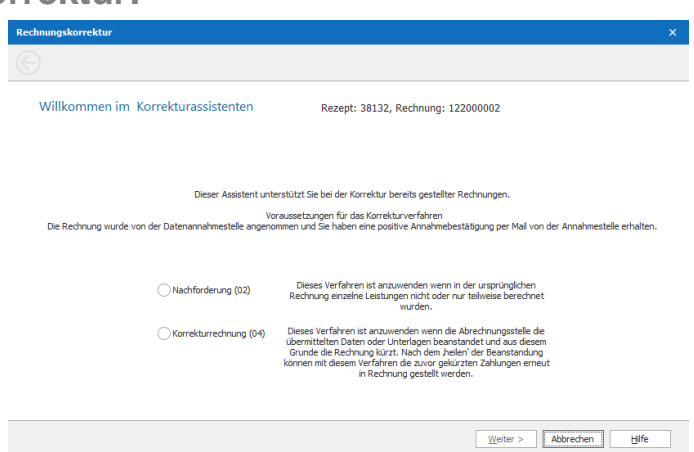

Adad95 bietet hierzu in der Rezeptmaske im Menü folgende Aufrufe:

leitet. Es stehen zwei mögliche Nachforderungsmodi zur Verfügung:

**1. Nachforderung da Patient den Kostenanteil nicht zahlt (03)**

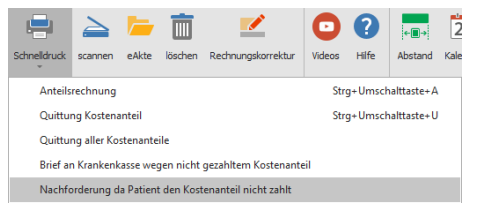

Nach Aufruf startet ein Korrekturassistent der Sie Schritt für Schritt durch das Prozedere leitet.

Der Menüpunkt steht nur zur Verfügung, wenn das Rezept bereits abgerechnet wurde und der offene Posten noch nicht als bezahlt verbucht wurde.

Die Rosenheimer Praxisprogramme - bewährt seit 1987

Wie schon beim Brief an die Krankenkasse wegen nicht gezahltem Kostenanteil ist es auch beim Nachforderungsassistenten nötig den Kunden zunächst mit einer Zahlungsaufforderung zur Zahlung aufzufordern. Diese Angaben werden bei der Nachforderung an die Krankenkasse übermittelt. Sobald der Assistent seine Arbeit erledigt hat, wird eine Kopie des ursprünglich angelegten Rezeptes erzeugt und diese Kopie als Nachforderung an die Datenannahmestelle übermittelt. Das neue Rezept kann nicht in Arbeit gesetzt werden und ist sofort frei zur Abrechnung. Um die Mitarbeiterabrechnung nicht zu verfälschen, wird der im Original angegebene Mitarbeiter nicht in das Rezept übernommen. Den Ausdruck der digitalen Nachforderung fügen Sie bitte Ihrer Abrechnung bei. In einer Probekassenrechnung wird dieses Rezept nicht gelistet.

## **2. Rechnungskorrektur für fehlerhaft übermittelte Abrechnungen (02) oder (04):**

Der Aufruf Rechnungskorrektur steht im Menü nur zur Verfügung, wenn das Rezept bereits abgerechnet wurde (Status <abgerechnet Nr.: >).

Rechnungskorrektur

Nach Klick auf den Button startet ein Assistent der Schritt für Schritt durch das Prozedere

**Nachforderung (02):**

Dieses Verfahren ist anzuwenden, wenn in der ursprünglichen Rechnung einzelne Leistungen nicht oder nur teilweise berechnet wurden.

**adad95 – Rechnungskorrektur** Ausgabe:09.01.2024

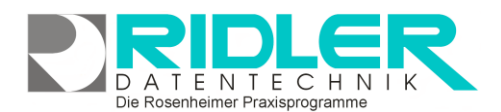

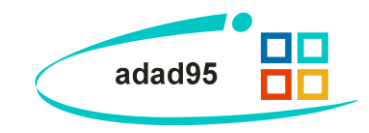

## **Korrekturrechnung (04):**

Dieses Verfahren ist anzuwenden, wenn die Abrechnungsstelle die übermittelten Daten oder Unterlagen beanstandet und aus diesem Grunde die Rechnung kürzt. Nach dem "heilen" der Beanstandung können mit diesem Verfahren die zuvor gekürzten Zahlungen erneut in Rechnung gestellt werden.

Wurde ein Rezept zur Nachberechnung oder Korrektur vorgemerkt erscheint im Infobereich der Link "**Zur Korrektur**". Mit Klick auf diesen Link öffnet sich die Rezeptmaske mit der Rezeptkorrektur.

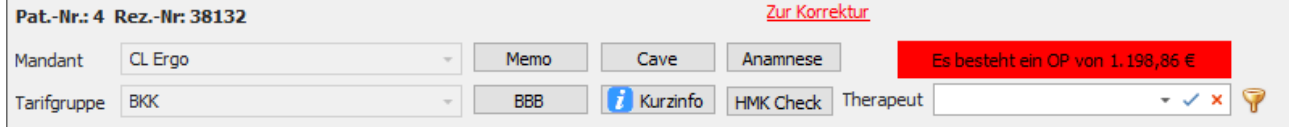

Die Rezeptmaskenfarbe ändert sich zu Königsblau.

Je nach Beanstandung ist das Rezept zu korrigieren. Bitte beachten Sie hierzu die unter [https://gkv-datenaustausch.de](https://gkv-datenaustausch.de/media/dokumente/leistungserbringer_1/sonstige_leistungserbringer/technische_anlagen_aktuell_4/Gemeinsame_Umsetzungsempfehlungen_zum_Korrekturverfahren_20200826.pdf) hinterlegten Informationen.

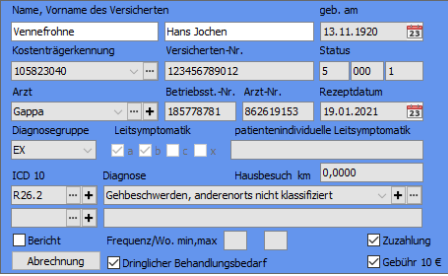

Ist es notwendig das originale Rezept erneut zu betrachten erfolgt der Aufruf über den im Infobereich dargestellten Link "**(04)Korrektur zur Rezept #12345**". Eine Bearbeitung des ursprünglichen Rezeptes ist nicht mehr möglich.

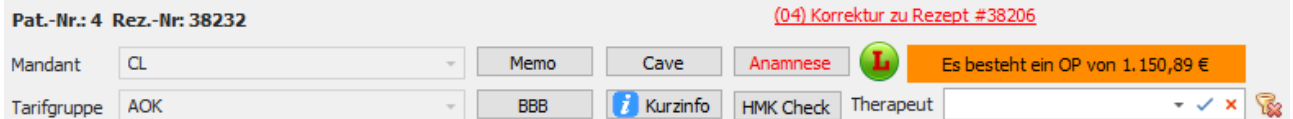

**We**i**tere relevante Dokumente:**

[Zurück zum Inhaltsverzeichnis](file://///server/adad95/adad95Doku_aktuell/fertig/HilfeAufrufen.pdf) [https://gkv-datenaustausch.de](https://gkv-datenaustausch.de/media/dokumente/leistungserbringer_1/sonstige_leistungserbringer/technische_anlagen_aktuell_4/Gemeinsame_Umsetzungsempfehlungen_zum_Korrekturverfahren_20200826.pdf) [Rezepte](file://///server/adad95/adad95Doku_aktuell/fertig/Rezepte.pdf)

**Ihre Notizen:**

Die Rosenheimer Praxisprogramme - bewährt seit 1987